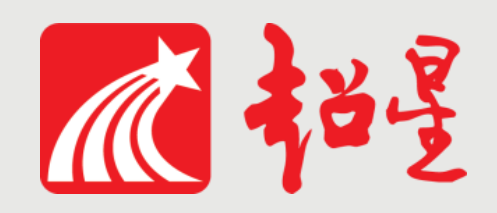

# **兰州大学网络教学平台**

# **教学督导平台操作指南 (模拟学生身份登陆)》(电脑端)**

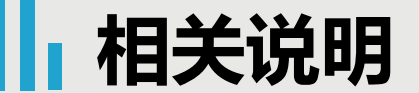

目前教师主要采用的教学形式有:

主**题讨论:** 授课教师按照教学安排上传课件(PPT、教学视频等),组织学生在规定时间内自学 ,定时发布线上主题讨论,引导学生参与讨论,及时回复学生在讨论区提出的各种疑难问题。 速课教学:授课教师可采用网络教学平台手机端APP"学习通"的速课功能,边讲授边播放PPT进 行录制,将录制完成的速课通过课程共享给学生,学生可在学习课件的同时聆听教师讲解。 录屏或录播教学:授课教师利用录屏或录播软件录制课件讲述视频,上传至网络教学平台线上 课程章节内容,供学生进行学习,对于上传的内容可根据教学进度控制开放进度。 线上直播: 网络条件允许的授课教师可采用网络教学平台的网络直播功能(超星直播客户端或 学习通课堂互动中的直播)进行线上直播教学,直播时间须与课表时间一致,以保障所有学生 都能参与。直播课程视频应上传或保存到网络教学平台供学生回看。 教学辅助: 授课教师可通过QQ群、微信群、钉钉、视屏会议系统方式开展辅助教学活动。

很多教师会将多平台、多种通讯手段进行结合开展教学活动,这些教学记录没有体现在网络教学平台中。

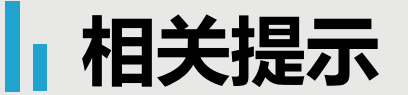

### 一、系统登录高峰可能出现拥堵:

**2**月**24**日以来全国各地大部分高校同时开学,各大网络教学平台在每日上课**8:30**、**14:30**登录 高峰期可能出现登录限流,如遇到限流,可错峰**10-20**分钟登录

### 二、网络线上教学的灵活性:

网络教学比较灵活,有的教师会以日或周发布教学任务,引导学生自学,在上课时间进行 答疑或者讨论,有的教师会在上课时间进行直播,可以通过查看教师发布的学习和课程通知了 解教师的教学安排,提供的教学日历安排供参考。

# 模拟学生的角色进入课程查看课程进行情况

# 在PC端登陆查看课程情况

# 电脑端两种登录方式:

第一种:登录兰州大学工作台, ( <http://my.lzu.edu.cn/>) 成功 登录个人工作台后选择"应用市场",选择"通用服务",再 点击"网络教学平台"添加应用,点击添加之后就可以在"我 的应用"中看到。继续点击便可以进入教学平台

第二种:在浏览器输入网址lzu.fanya.chaoxing.com

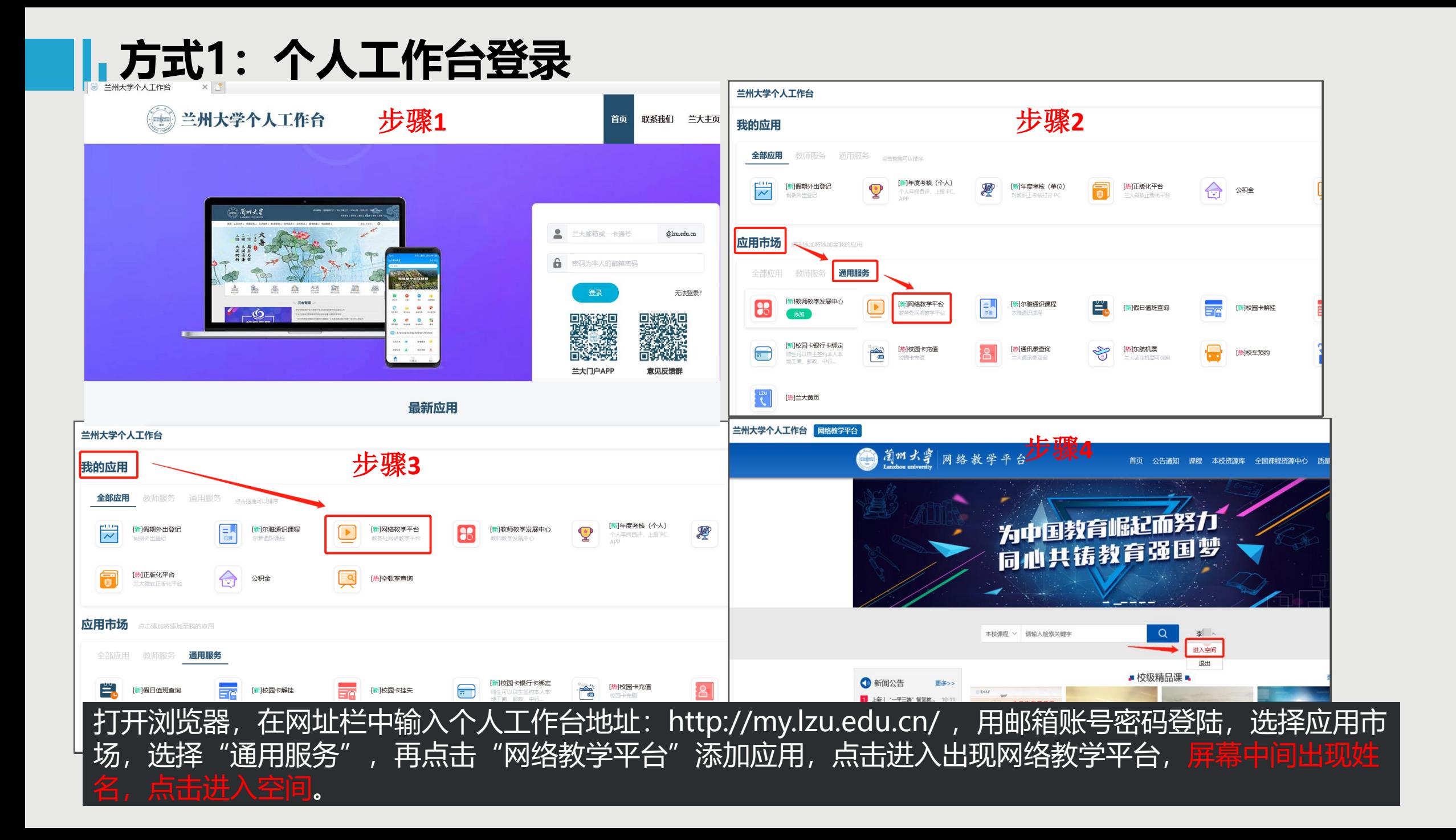

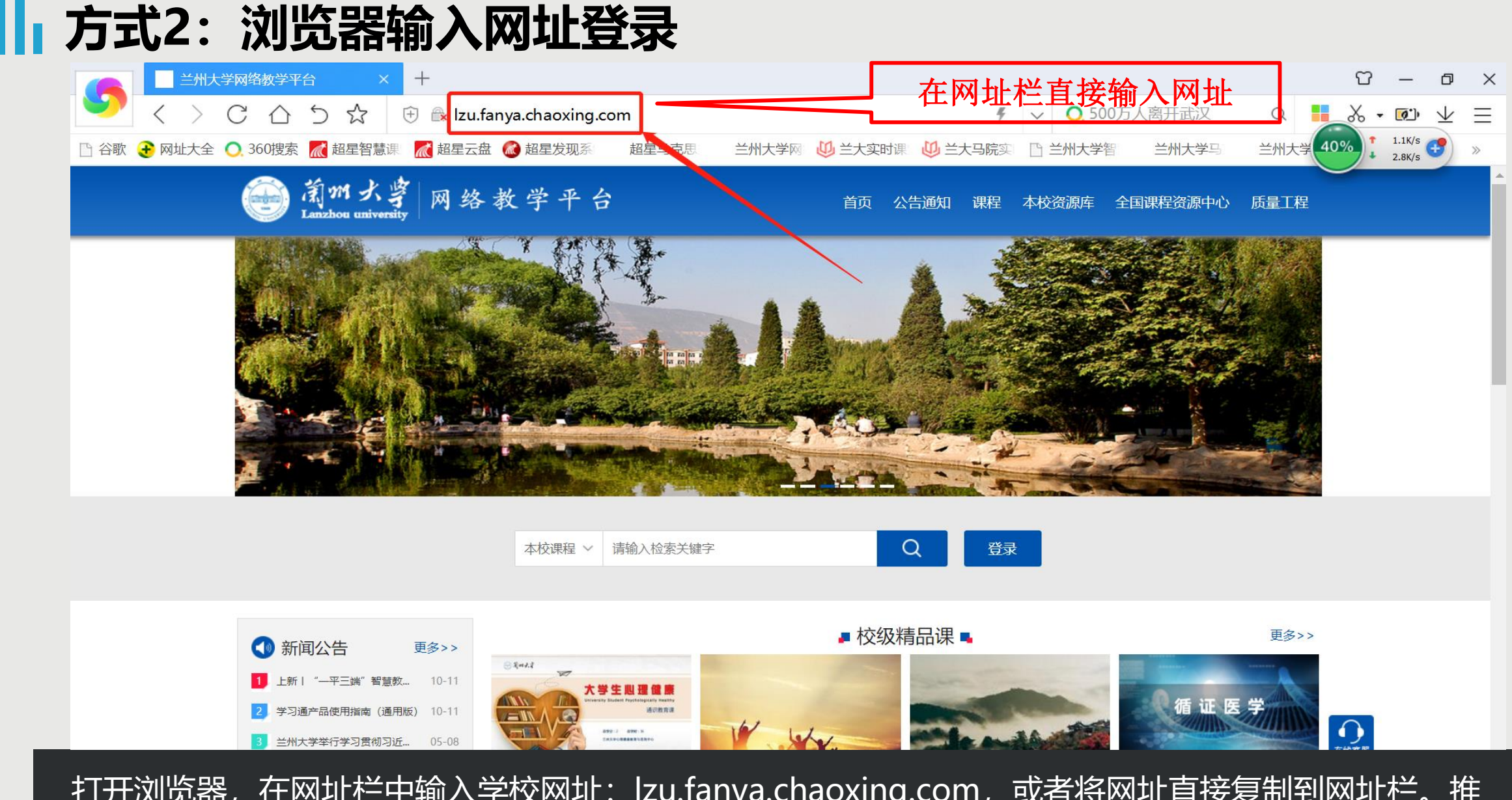

打开浏览器,在网址栏中输入学校网址: lzu.fanya.chaoxing.com,或者将网址直接复制到网址栏。推 荐使用谷歌、火狐或搜狗浏览器 (避免使用低版本IE浏览器)。

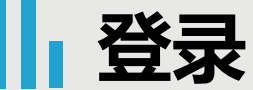

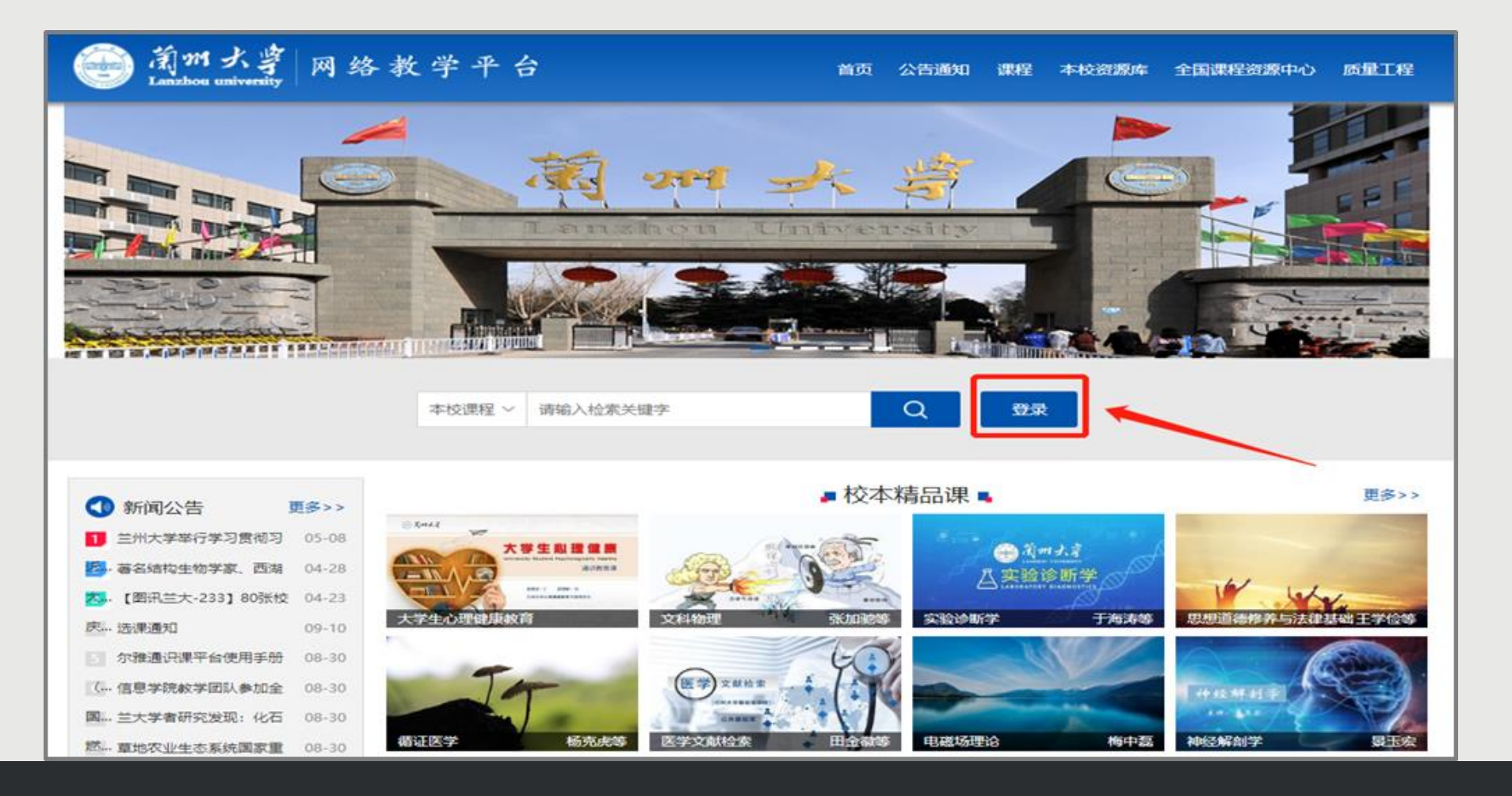

点击图中蓝色的【登录】按钮,即可跳转到用户登录页面。

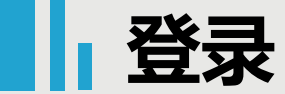

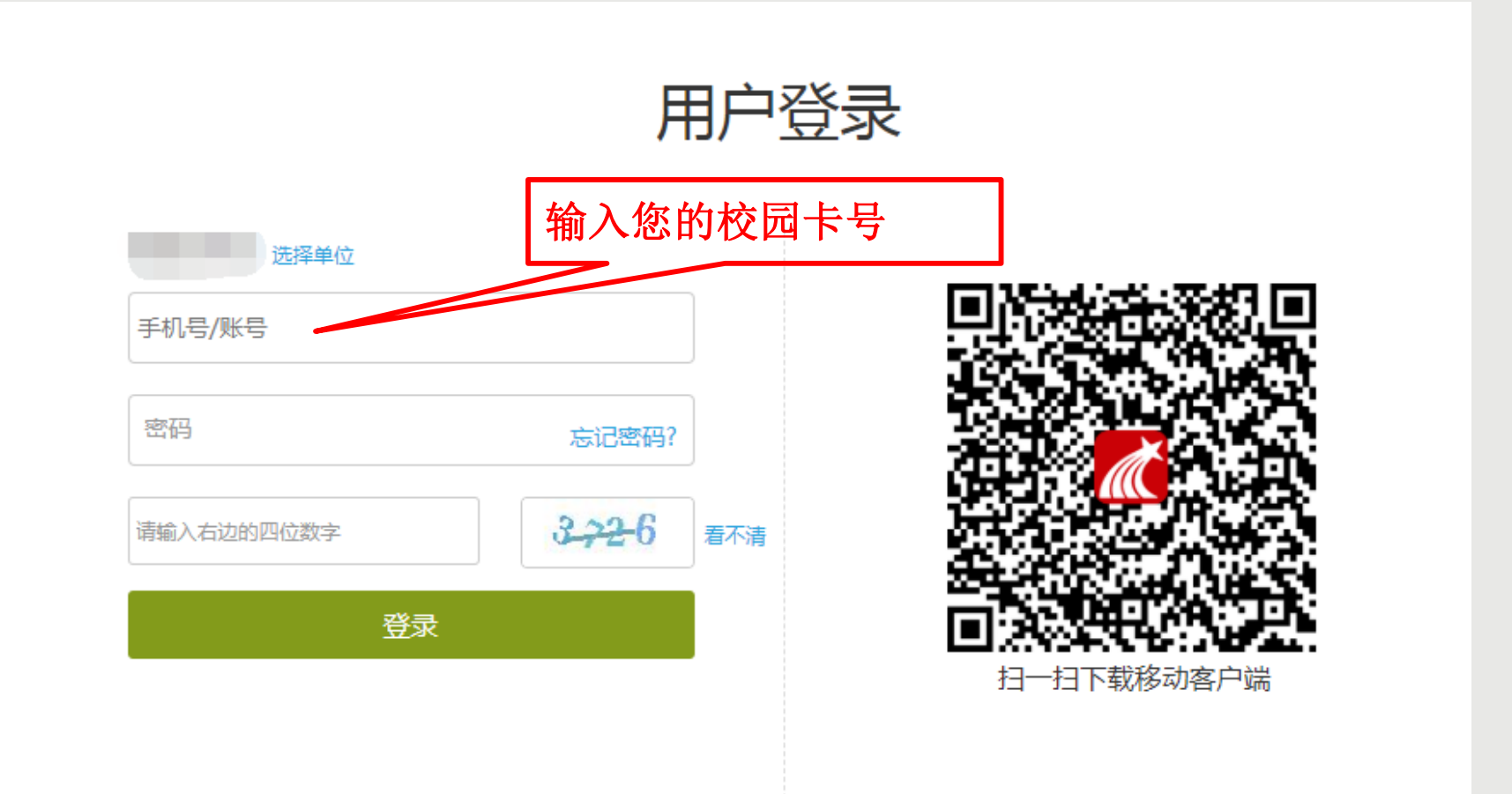

第一行:输入校园卡号 第二行:输入密码(一般初始密码为123456,如先用手机登陆则为手机端设置的密码),输入初 始密码需要您修改密码之后再次登录。如果您以前有使用过,使用修改后的密码直接登录。 第三行:输入右侧的验证码,点击【登录】。

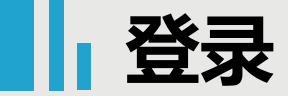

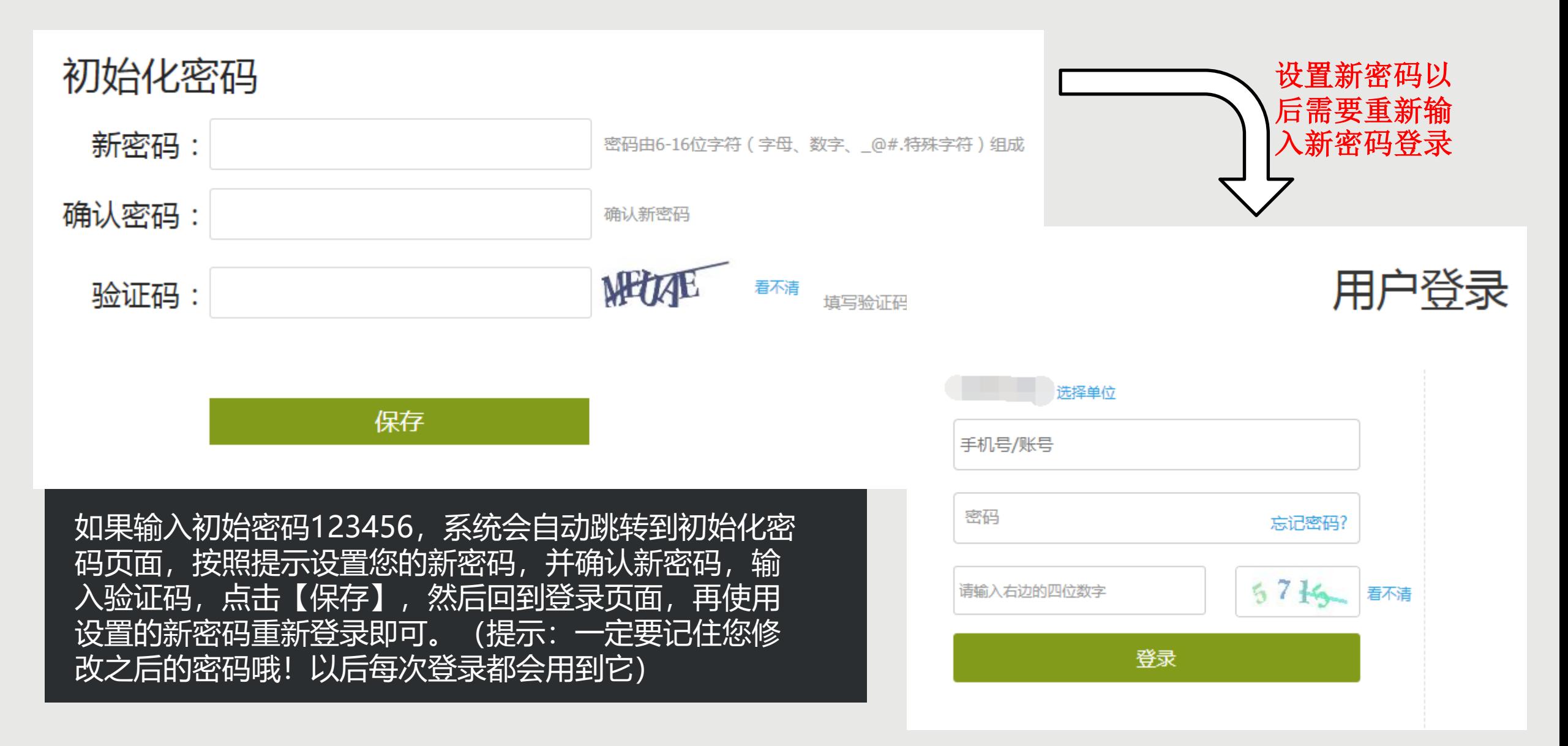

### **进入学习空间查看课程**

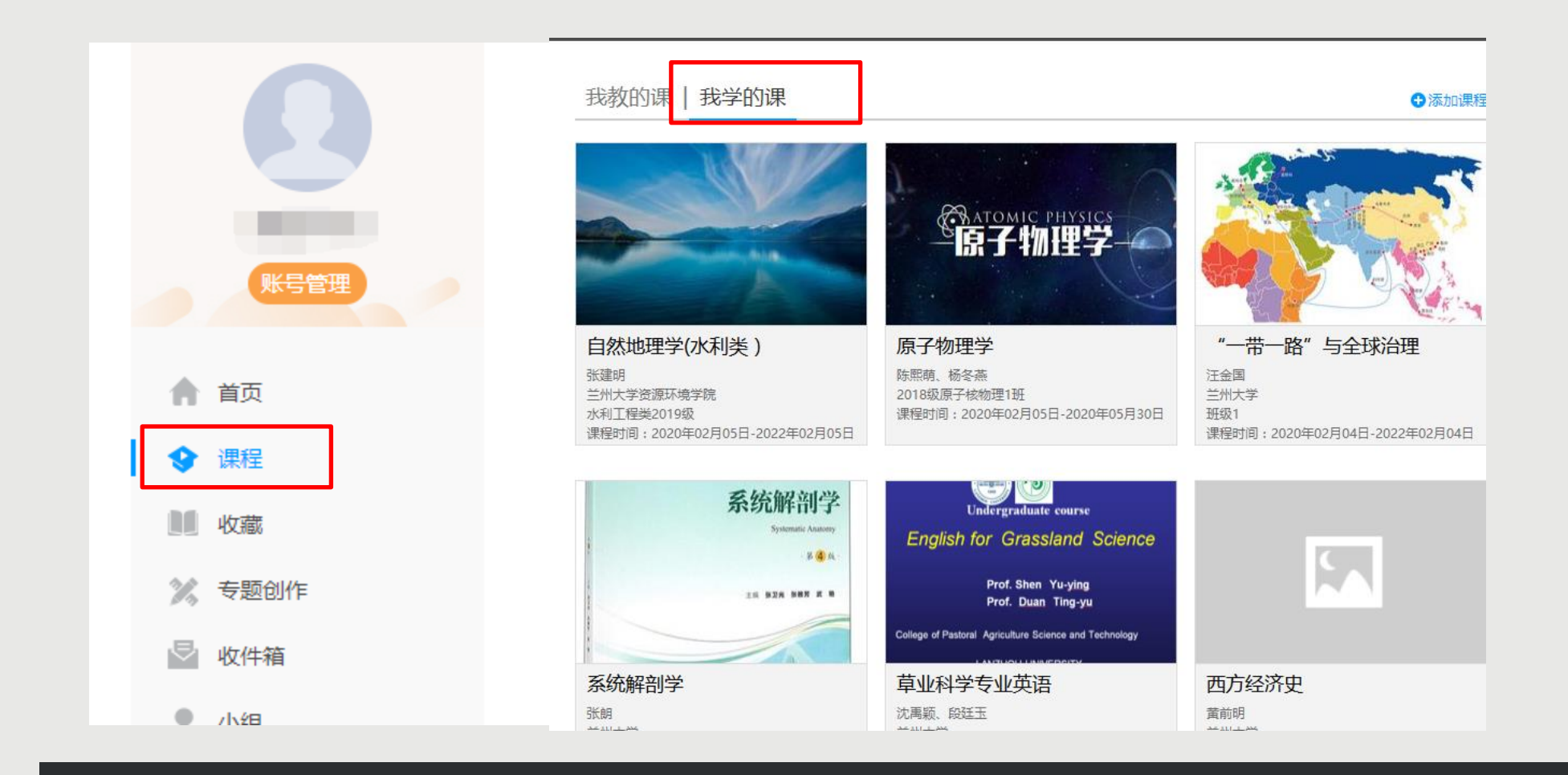

回到学习空间,点击左侧栏目中的【课程】,点击【我学的课】,您可以看到本学期部分正在开设的课程 。点击某门课程就能够进入课程查看。

### **查看课程基本情况**

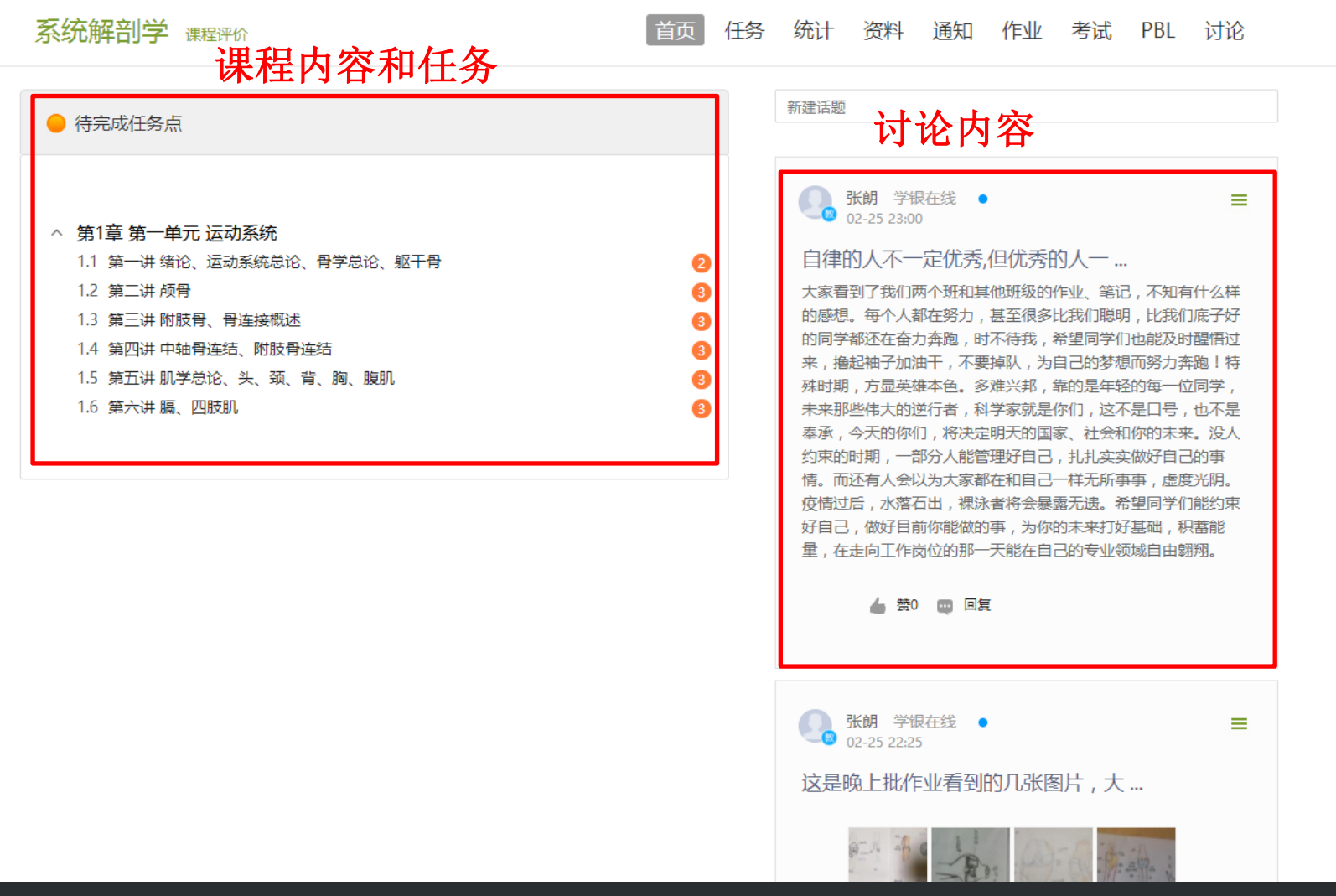

点击课程封面,左侧可以看到教师的课程内容和教学任务,右侧可以看到讨论内容

### **查看课程教学内容**

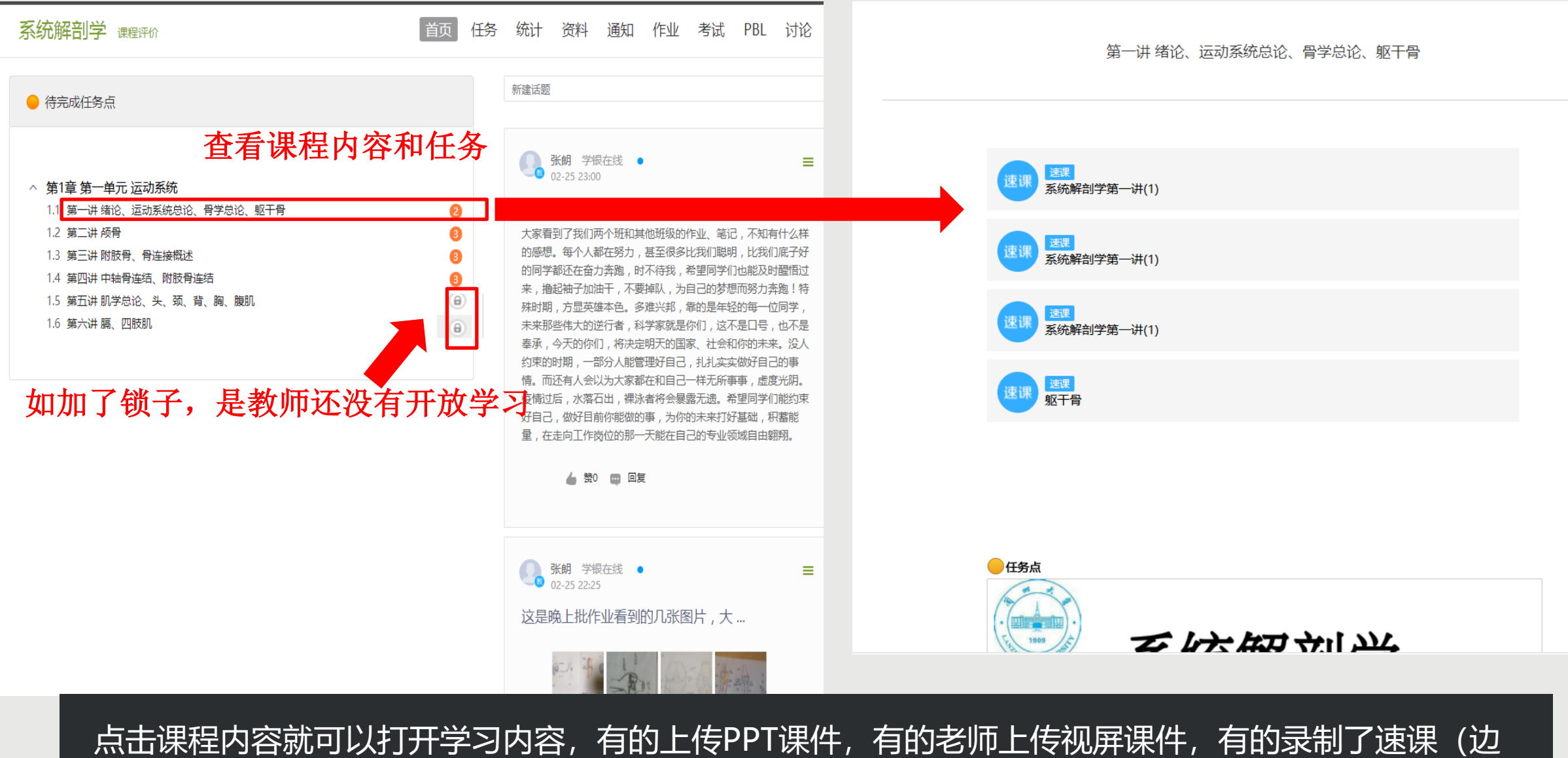

讲PPT边录音), 有的设置了任务点(即必须要求学生整个学习一遍才算任务完成)

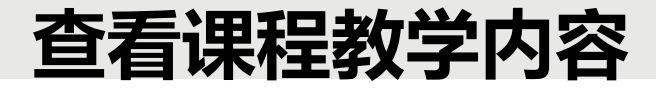

Section 1 Overview

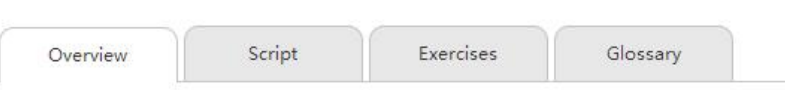

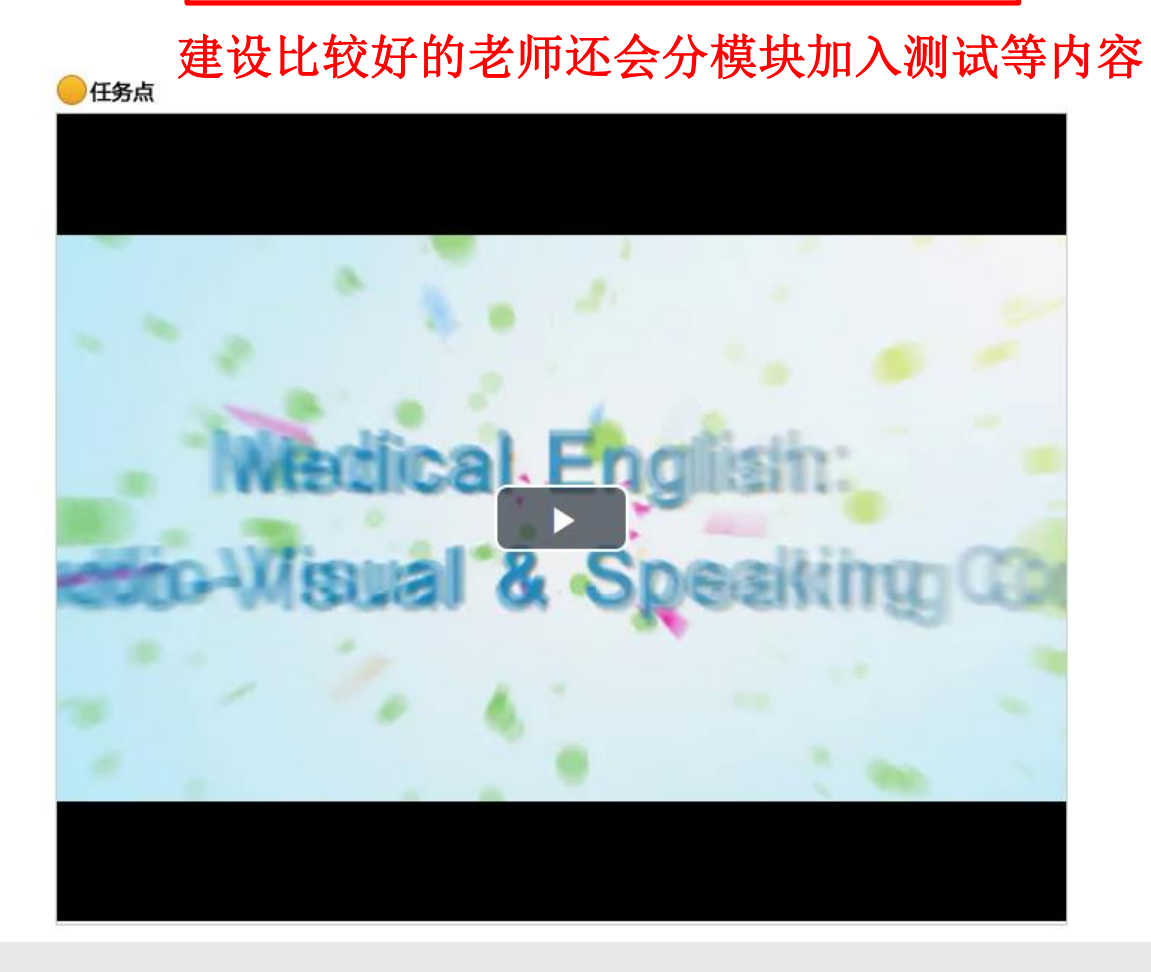

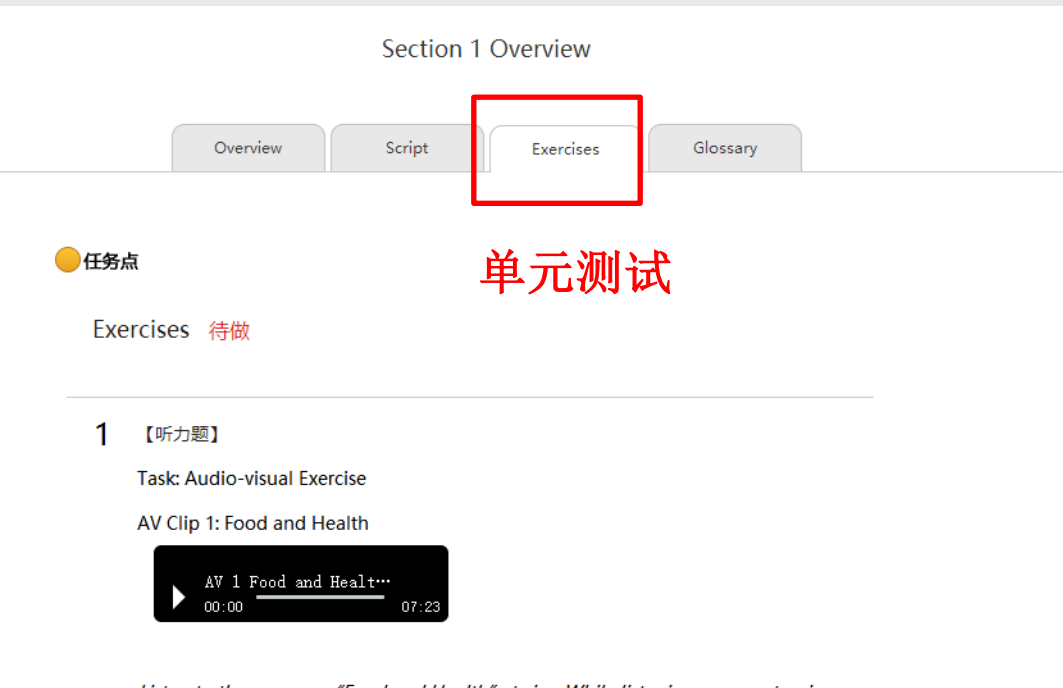

Listen to the passage "Food and Health" twice. While listening, you are to give an answer to each of the questions below.

#### (1) [简答题]

What beneficial effect does the substance lycopene contained in tomatoes have?

#### 填写答案

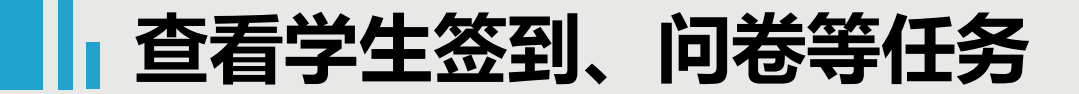

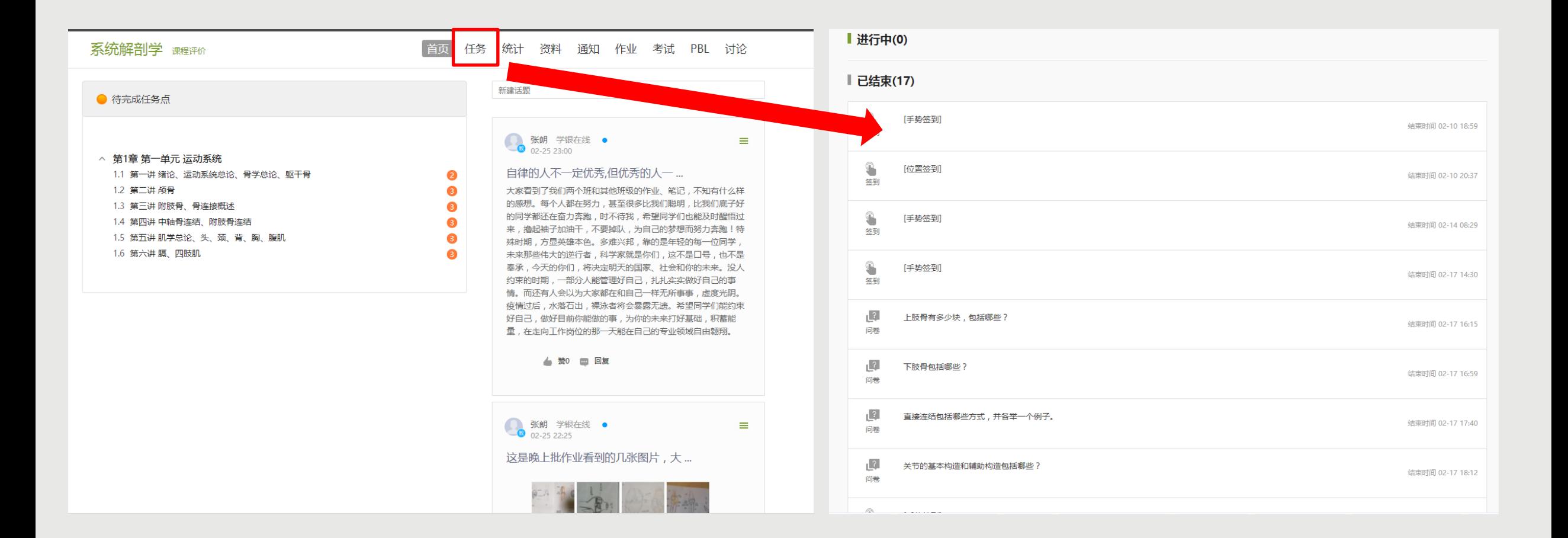

点击任务可以看到老师对学生发起的签到、点名、问卷等任务

### **|| 查看课程的整体学习进度要求统计**

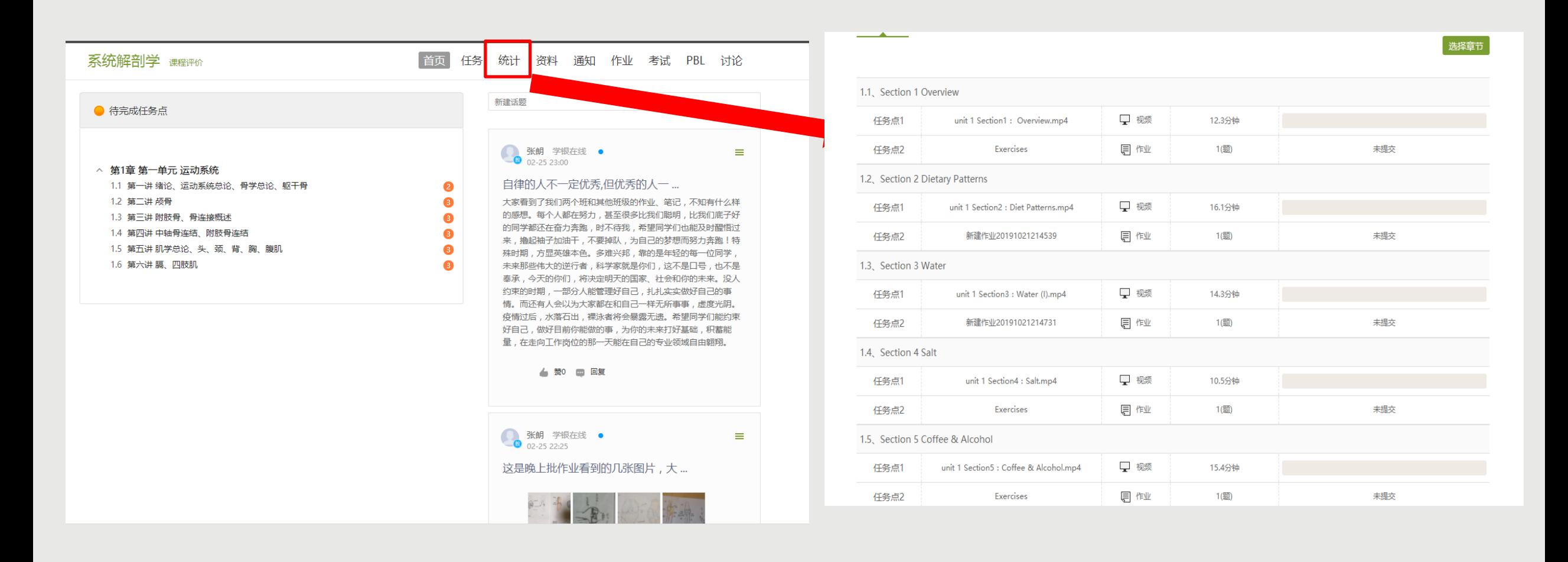

点击【统计】可以看到老师的整体课程框架以及对学生学习的相关要求进度等

### **|| 查看教师上传学习资料**

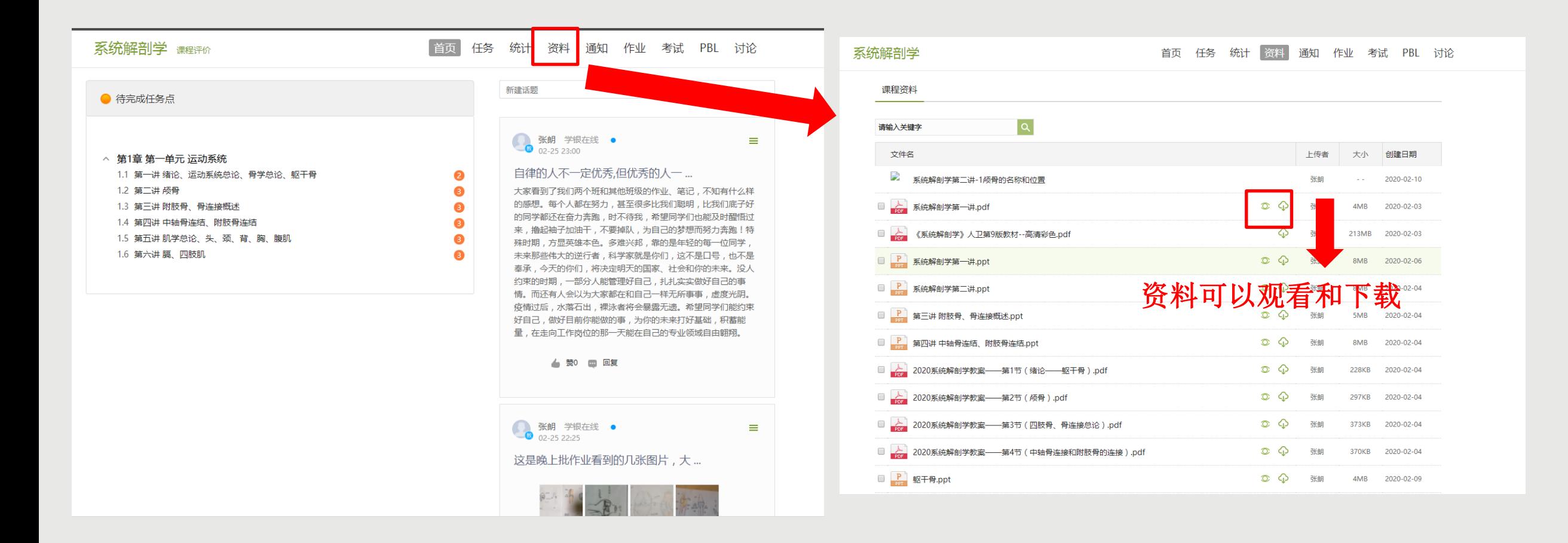

点击【资料】可以看到教师上传提供给学生的学习资料

### **|| 查看教师发布的学习通知**

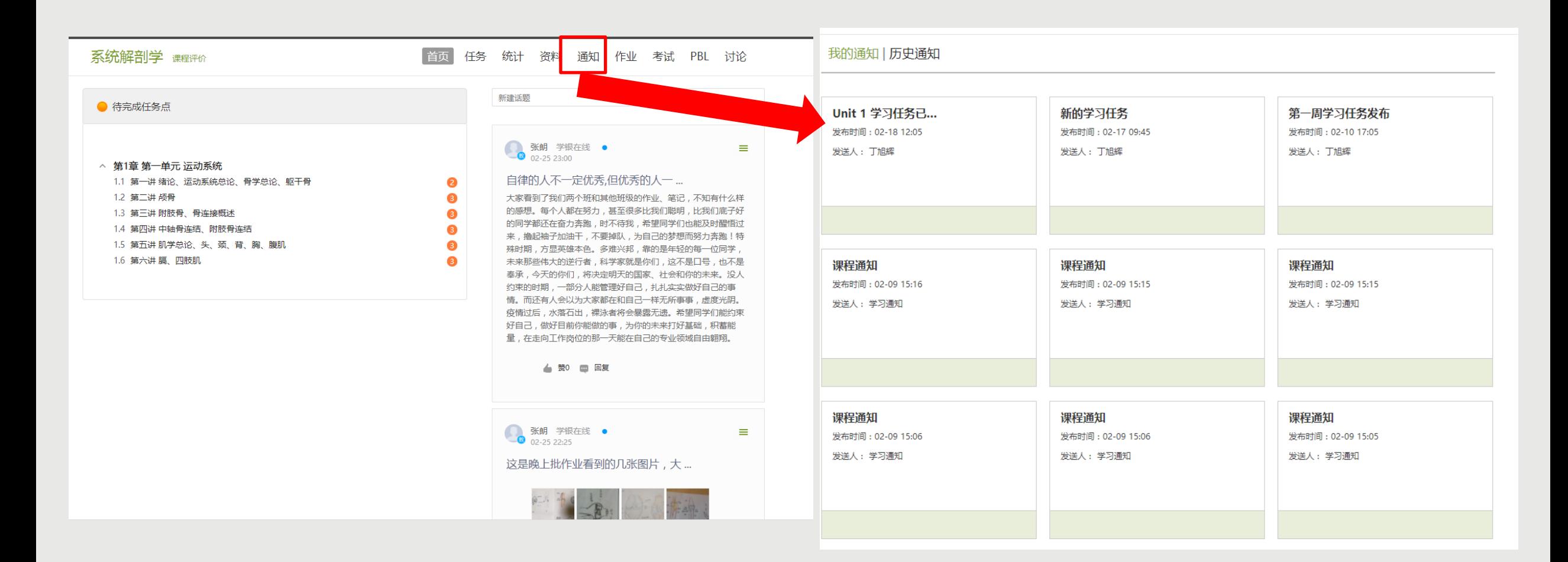

点击【通知】可以看到教师发布给学生的相关通知

### **查看教师发布的作业**

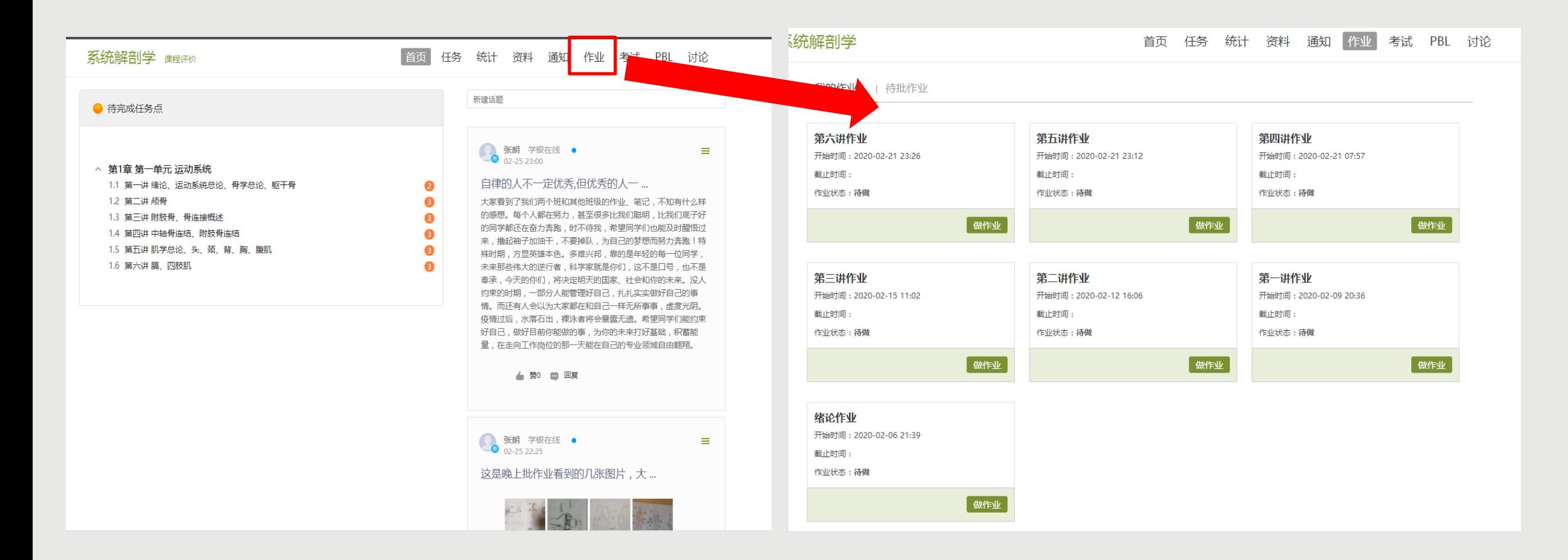

点击【作业】可以看到教师发布给学生的作业,点击【做作业】,可以查看作业的具体内容

### **|| 查看教师发布的考试**

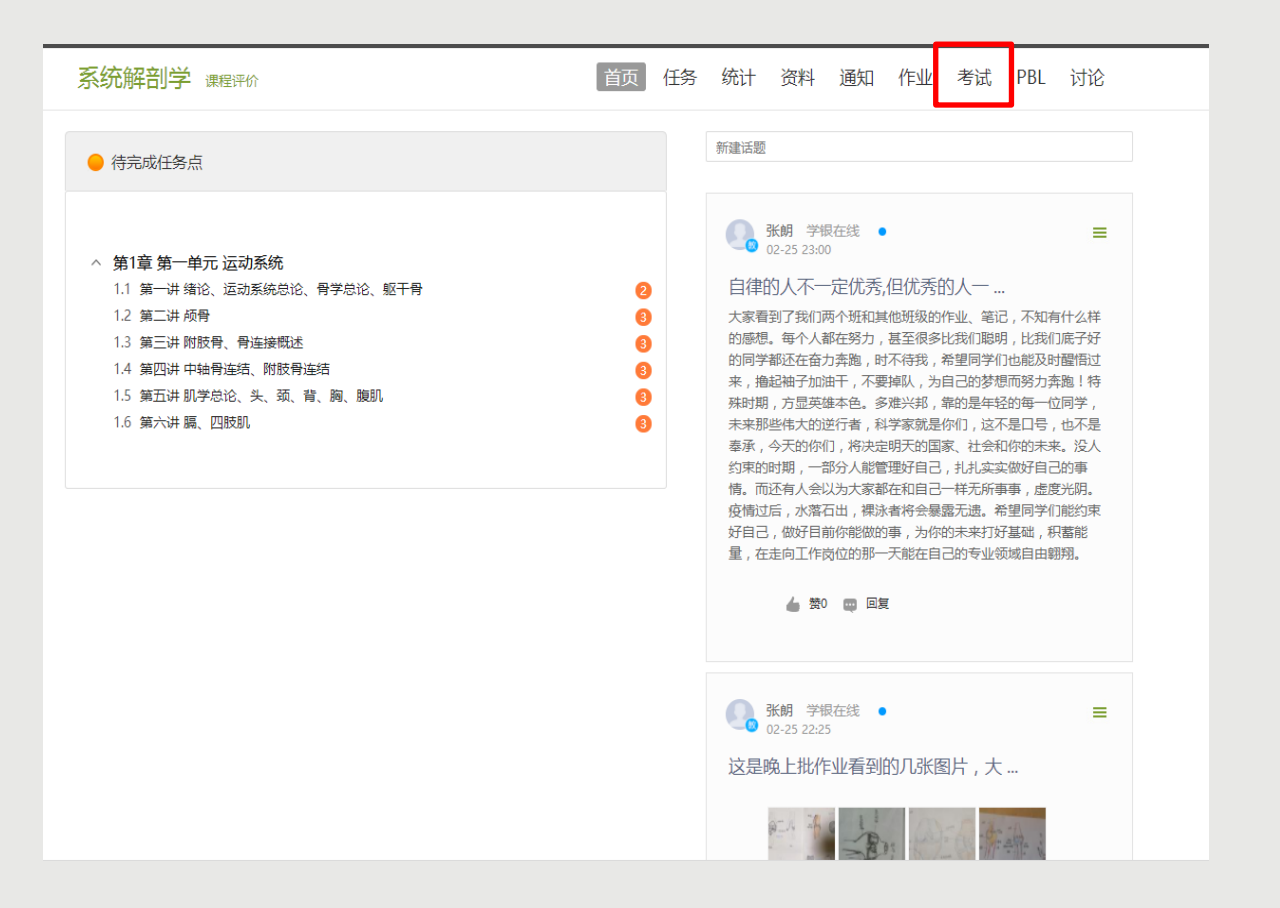

### 点击【考试】可以看到教师发布给学生的考试,目前大部分课程都还没有进入考核阶段

### **查看教师PBL(** Problem-Based Learning method**)教学情况**

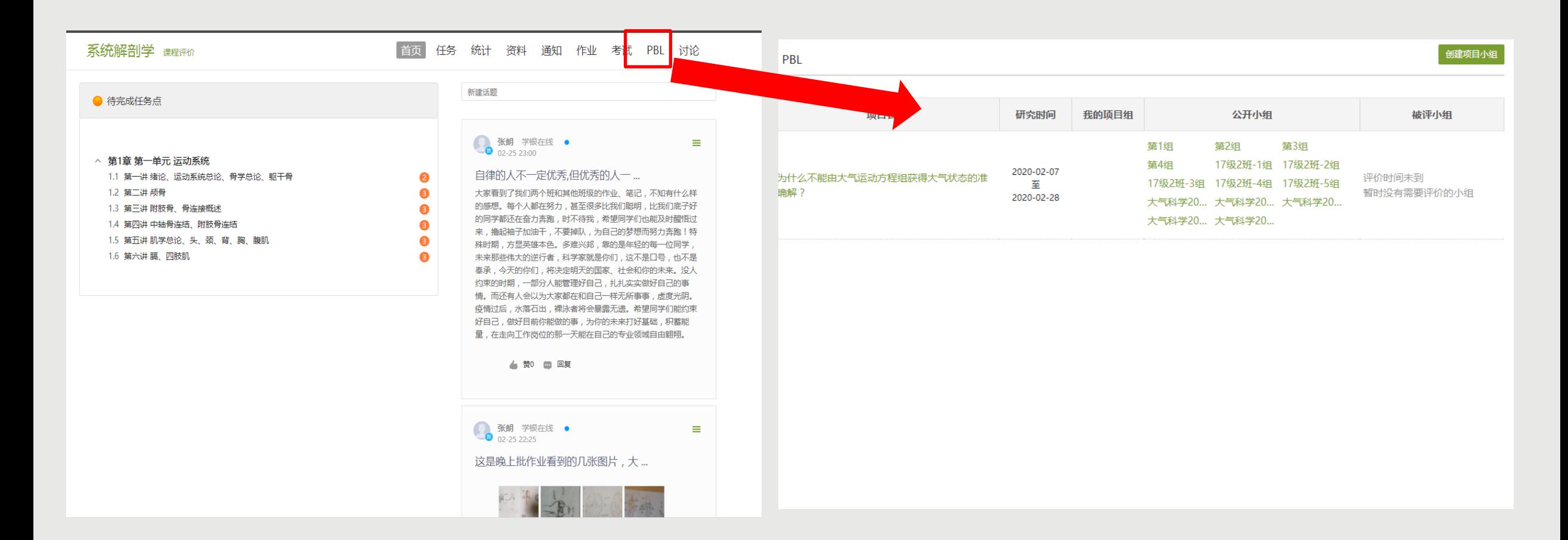

点击【PBL】可以看到教师组织学生进行的问题导向项目制学习,会看到分组学习的情况,使用PBL 教学的教师较少。

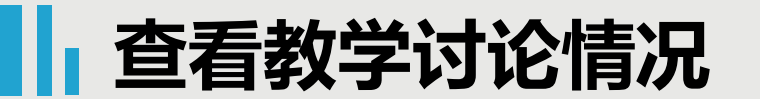

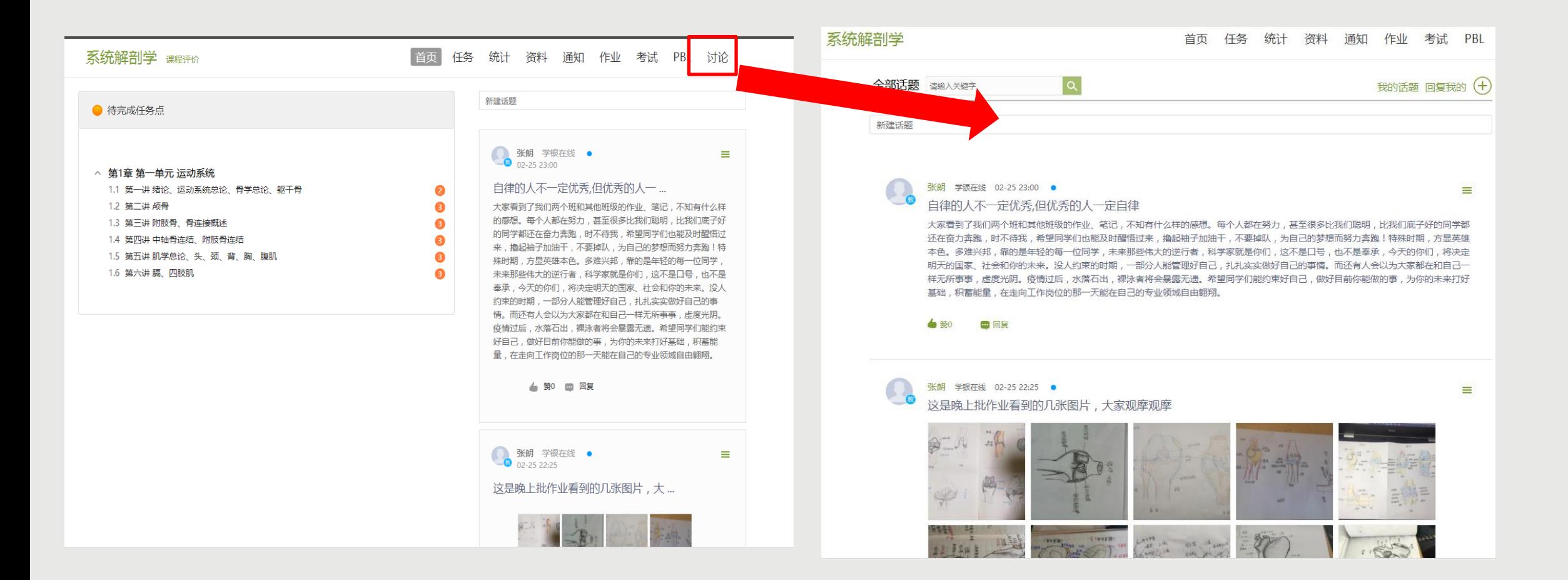

点击【讨论】可以看到教师组织学生进行讨论,学生也可以发起讨论话题。

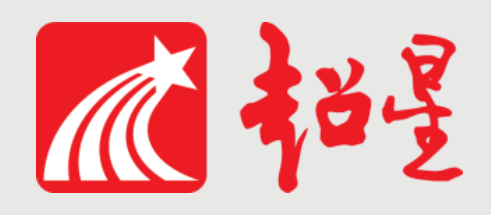

# **调调您的支持!**

## **如有问题可以联系技术人员 侯老师:15002595210(技术) 李老师:13919351175 (教务处) 韩老师:15002590488(教务处)**